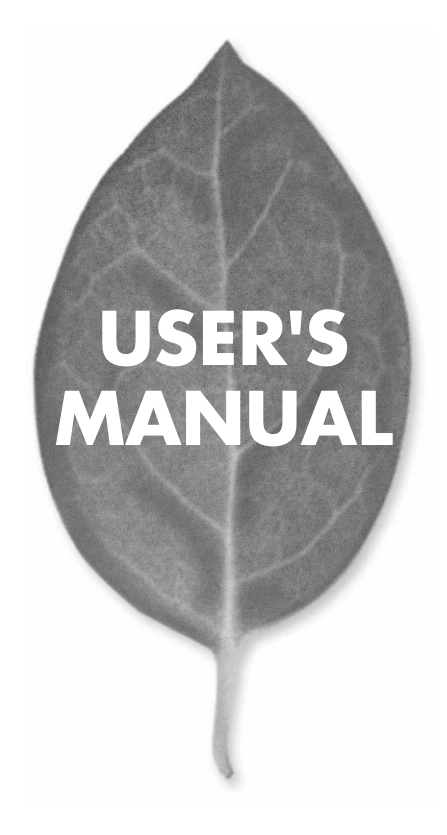

# **GW-EN11H** 11Mbps LAN

PLANEX COMMUNICATIONS INC.

# **USER'S MANUAL** 11Mbps LAN

# **GW-EN11H**

# 本製品を安全にお使いいただくために

八警告

本製品をご利用の際は、以下の注意点を必ずお守りくだ さい。これらの事項が守られない場合、感電、火災、故障 などにより使用者の重傷または死亡につながるおそれが あります。

#### 分解・改造・修理はダメ!

各部のネジを外したり、カバーを開け たりしないでください。また製品内部 の部品を改造・交換しないでください。 感電や火災につながるおそれがあります。

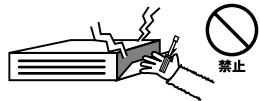

#### 正しい雷圧で使用して!

指定の電圧以外で使用すると誤動作や 火災につながるおそれがあります。

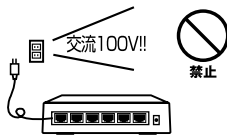

タコ足配線・無理な配線はダメ!

コンセントや電源タップの定格を超え て電気製品を接続すると、発熱し火災 につながる危険があります。

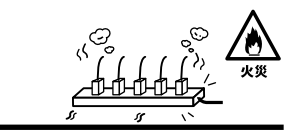

#### 雷のときはさわらないで!

雷が発生している間は、製品各部およ びケーブルにさわらないでください。 感電するおそれがあります。

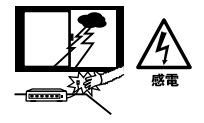

#### 通気口をふさがないで!

内部に熱がこもり、誤動作や火災につな がるおそれがあります。

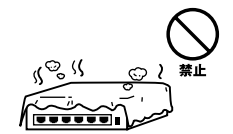

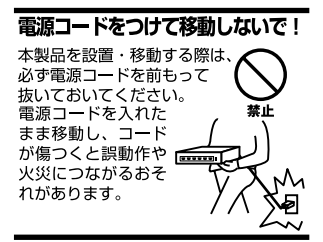

#### 液体・異物は入れないで!

製品内部に液体や異物が入ると、ショートして火災が発生したり、 誤動作したりする可能性があります。 万一異物や液体が入ってしまった場合は、 電源コードをコンセントから外して 弊社サポートセンターまでご連絡ください。

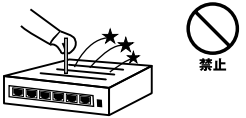

#### 雷源コードは傷つけないで!

火災·感雷につながるおそれがありますので、雷源やACアダプタのコードは絶対に 加工したり傷つけたりしないでください。また以下の点を守ってコードを傷めないよ うにしてください。

◇コードの上に物を載せない

◇熱源の側にコードを置かない

◇コードをかじる癖のあるペットは隔離する

(かじった部分からショートし発火する危険があります)

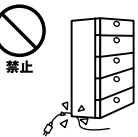

#### 設置・保管場所をもう一度確認して!

以下の場所での本製品のご利用や保管は避けてください。これらの場所で設置・保管 を行うと誤動作や感電、火災につながる危険があります。

- ・本製品が落下する可能性のある不安定な場所
- ・直射日光のあたる場所
- ・高温または多湿の場所(暖房器具の側も含む)
- ・急激に温度変化する可能性のある場所 (結露のおそれがある所)
- ・振動の激しい場所
- ・ほこりの多い場所
- ・静電気を帯びやすい場所 (絨毯の上も含む)
- ・腐食性のガスが発生する場所

#### ◎おねがい

本製品のお手入れ

- ・本製品のお手入れは乾いた柔らかい布で行ってください。
- ・汚れがひどい場合は、水で薄めた中性洗剤に布を浸し、かたく絞って本製品を拭い てください。また最後に乾いた布で軽く拭いてください。
- ・台所用中性洗剤以外は使わないでください。シンナーやベンジン、ワックス、アル コールが入ったものは使用できません。

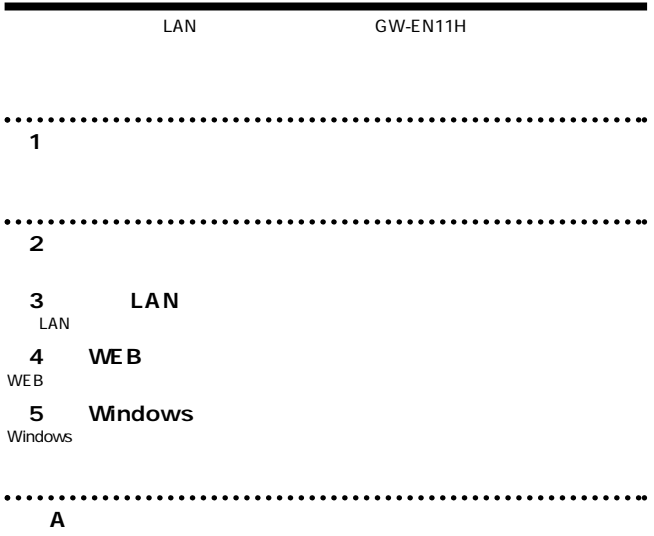

**付録B 仕様**

User's Manual Version 1.1 No.PMN-02-06-TN-GWEN11H

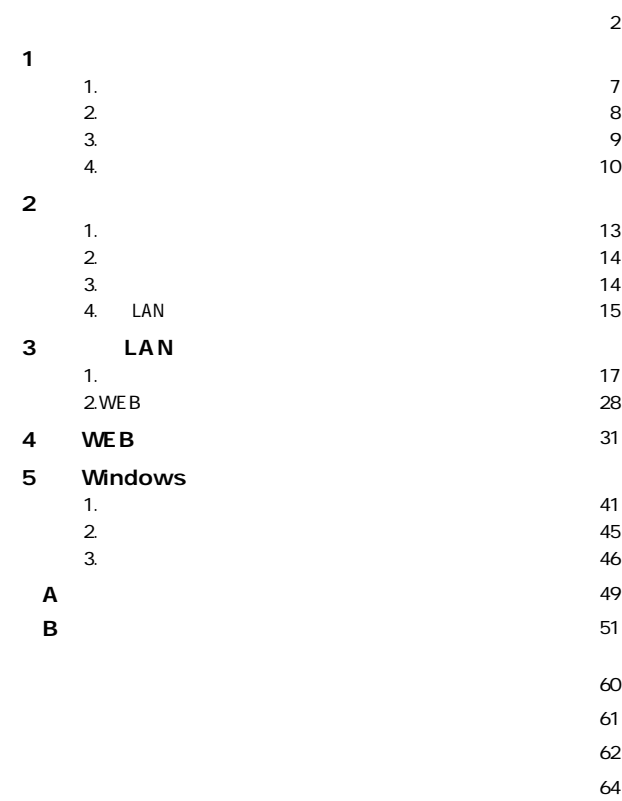

**第1章**

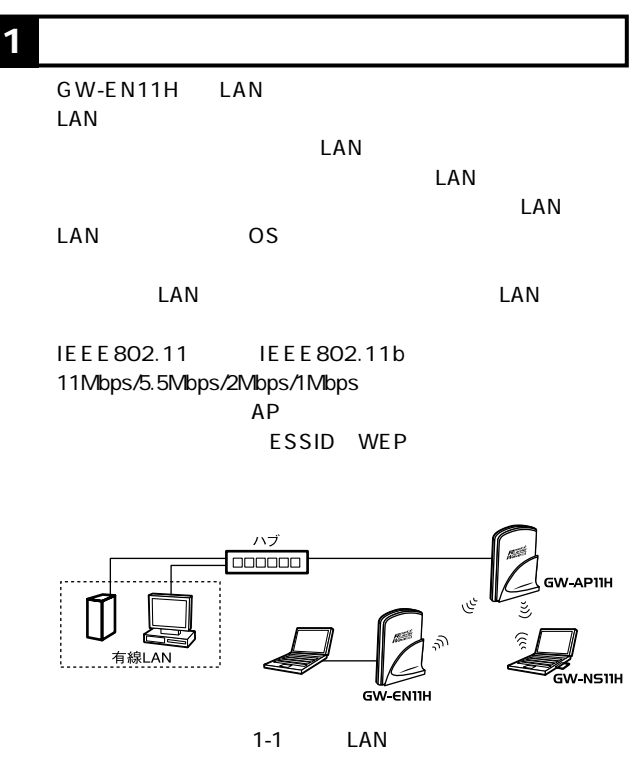

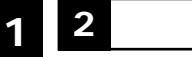

IEEE802.11/802.11b **IEEE 802.3 10BASE-T**  $ARIB$  STD-33A/STD-T66 DS-SS  $2.4G$ Hz  $14ch$ 11Mbps/5.5Mbps/2Mbps/1Mbps ESSID WEP MAC

 $80m$ 

 $\overline{a}$  and  $\overline{a}$  and  $\overline{a}$  and

Web Windows LAN LAN  $\mathsf{LAN}$ 

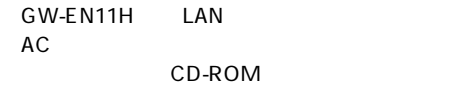

LAN 1m

**1 4** <u>**1**</u>

 $\mathbf{2}$ 

LED

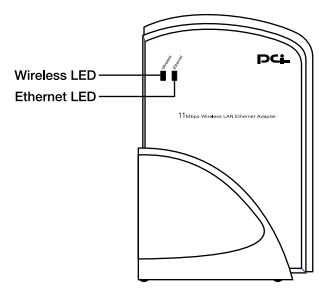

1-2 GW-EN11H

Ethernet LED 10Mbps LAN

<Wireless LED>  $LAN$  $LAN$ 

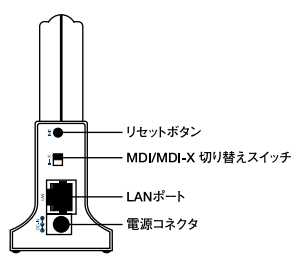

#### 1-3 GW-EN11H

 $AC$ 

LAN 10BASE-T RJ-45

#### MDI/MDI-X  $RJ-45$

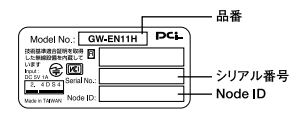

#### 1-4 GW-EN11H

Node ID  $MAC$ 

# **設置場所について**

**2 設置**

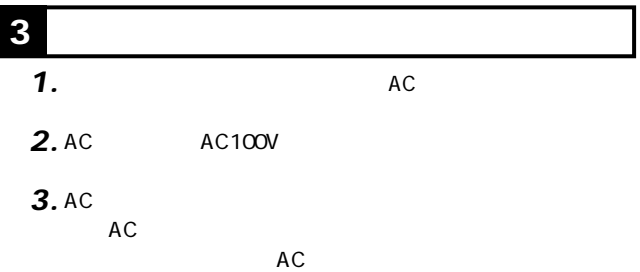

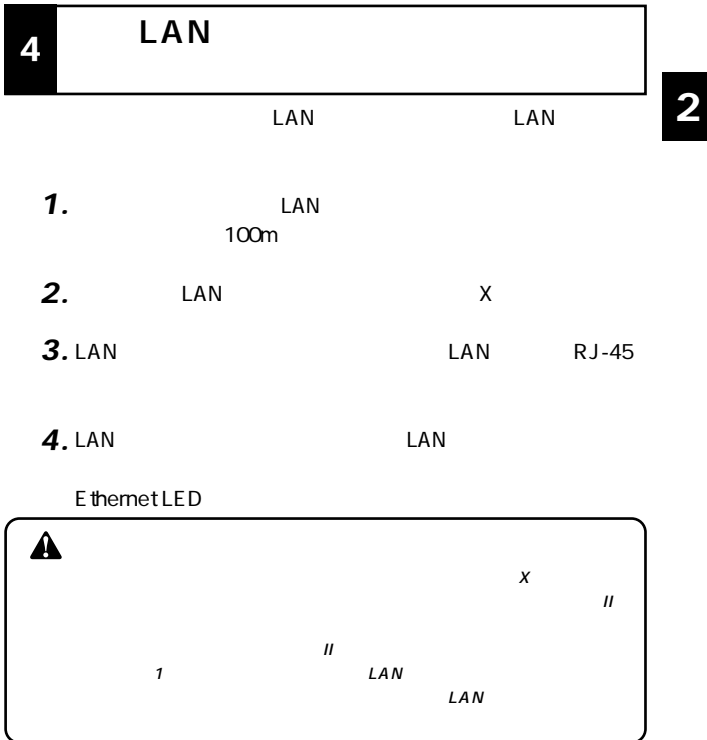

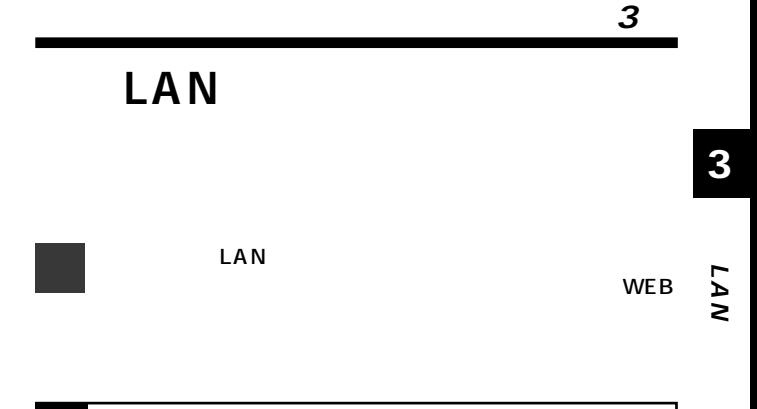

## essences of  $\overline{O}$

# **Windows 95/98/Me**

**1 コンピュータの設定**

 $LAN$ *1.*

 $LAN$ 

 $LAN$ 

#### TCP/IP

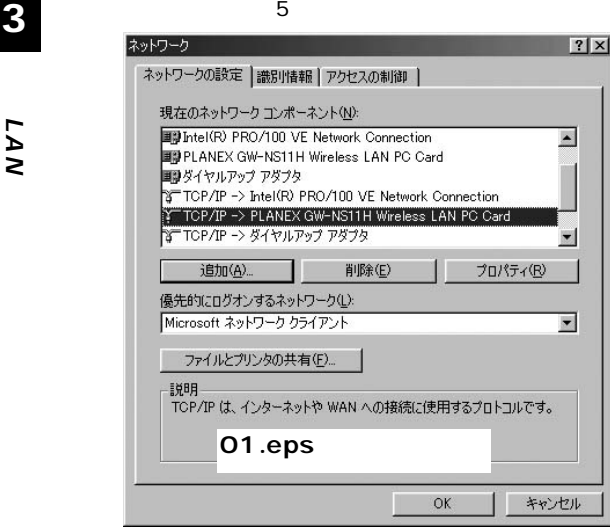

TCP/IP

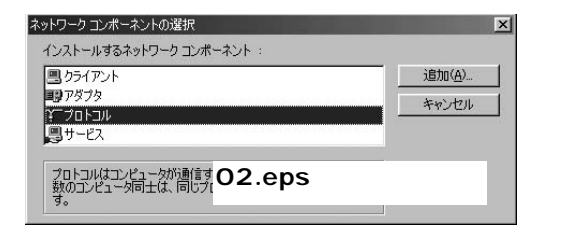

### Microsoft

 $TCP/IP$ 

OK」ボタンをクリックしてください。ネットワークのMicrosoft

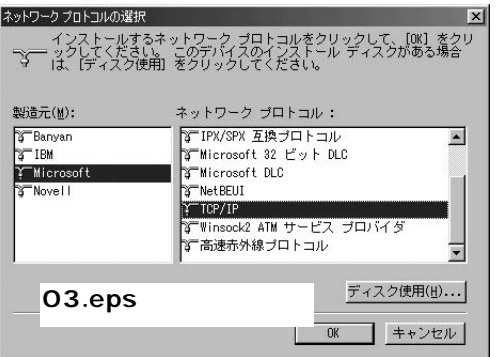

#### **5.** TCP/IP

TCP/IP IP

 $\mathsf{IP}$ 

 $\mathsf{IP}$ 

#### 192.168.1.x x 1 99 101 254 255.255.255.0 OK

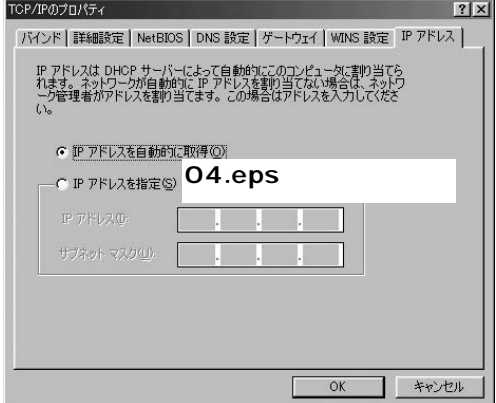

# **Windows 2000/XP**

 $LAN$ 

*1.*

 $LAN$ 

 $LAN$ 

TCP/IP *2.*

#### **◎Windows2000**

#### TCP/IP

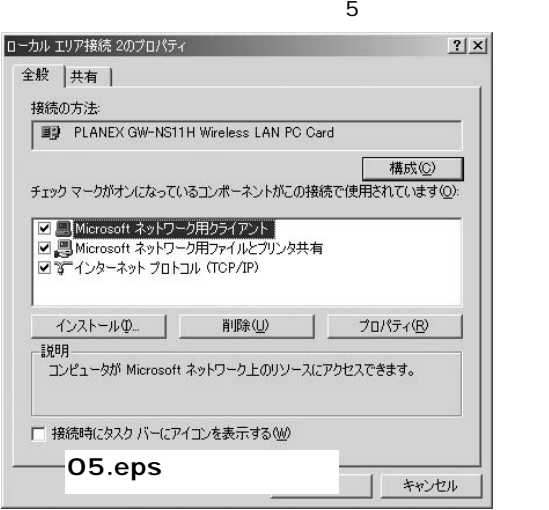

#### **◎WindowsXP**

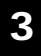

**LAN**

#### TCP/IP

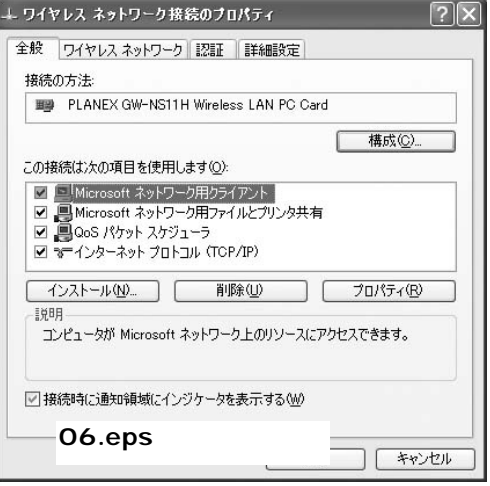

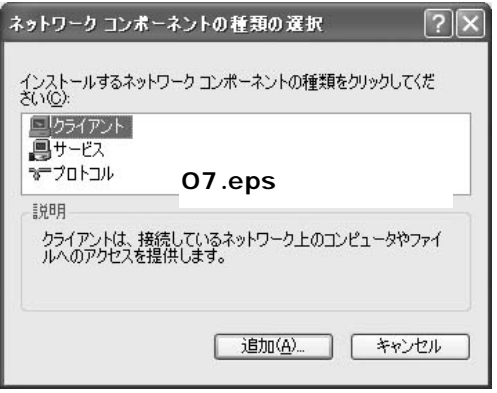

LAN

#### TCP/IP
OK

**LAN**

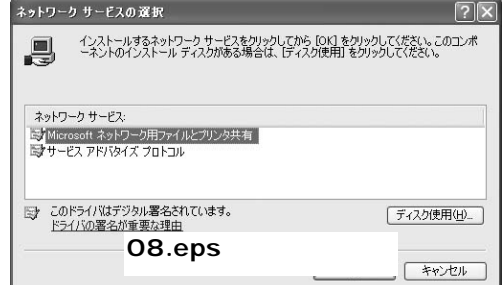

**5.** TCP/IP

TCP/IP IP アドレス」タブをクリックしてください。画面内の「次のIP

 $IP$ 

192.168.1.x x 1 99 101 254 トマスクに「255.255.255.0」と入力してください。[OK]

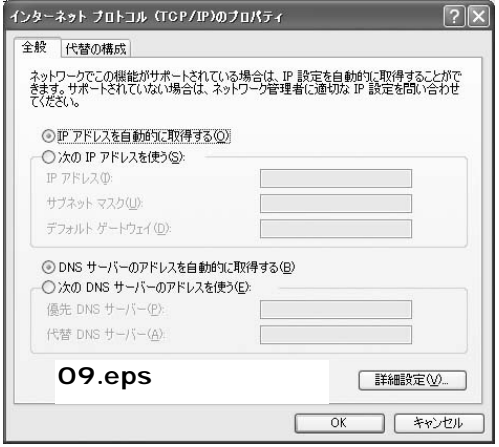

**3**

### **■Macintosh**

 $TCPAP$ *1.*

**2.** TCP/IP

#### 192.168.1.x x 1 99 101 254 255.255.0 *3.*

### *4.*

#### Macintosh

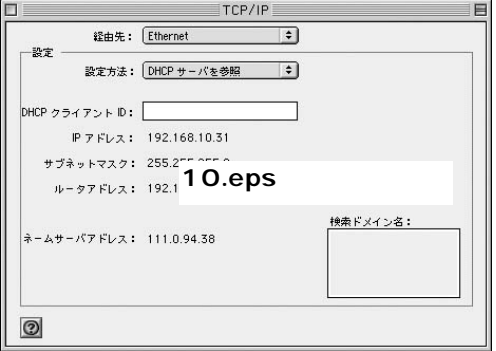

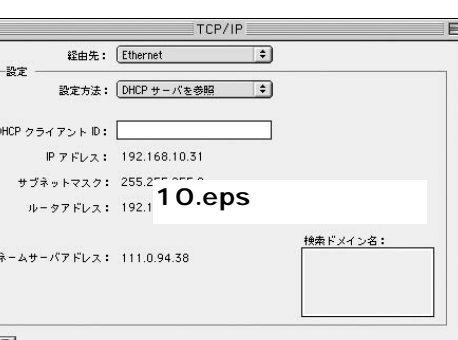

### **■その他のコンピュータまたはOS**  $\overline{\text{OS}}$ TCP/IP IP 192.168.1.x x 1 99 101 254 255.255.255.0  $\blacktriangle$ LAN 192.168.1.100  $IP$ 「192.168.1.100」以外を割り当ててください。また、IPアドレスは他のネッ

**LAN**

### **2 WEB**

**3**

**LAN**

#### $\angle$  WEB $\angle$ *1.*

URL Netscape Internet Explorer レインスコントIP 192.168.1.100 Enter *2.*

*3.*

 $\overline{O}$ K $\overline{O}$ 

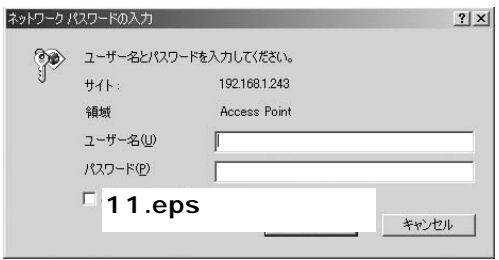

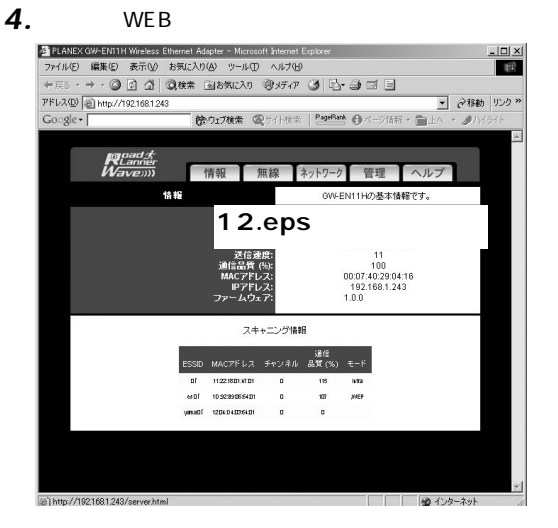

**LAN**

いるか確認してください。Windowsではデバイスマネー  $\mathsf{LAN}$ 

 $\mathsf{LAN}$ 

TCP/IP

ります。IPアドレスの設定を確認してください。

we both when  $\mathbb{R}$  is the state of  $\mathbb{R}$ 

Internet Explorer

Netscape

# WEB

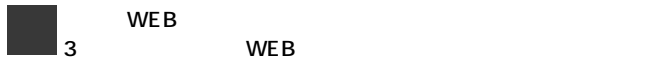

#### $WEB$

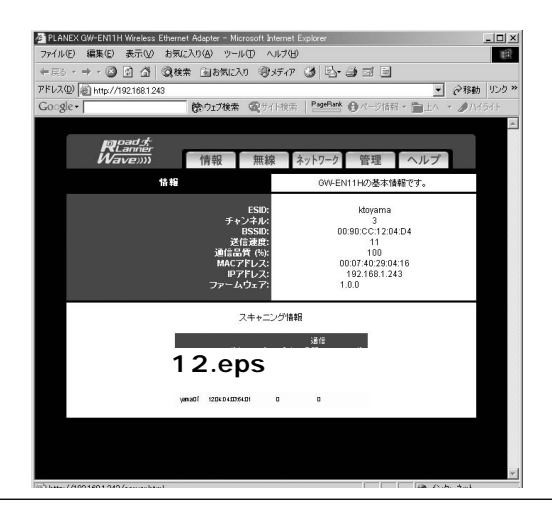

ESSID ESSID 'non-spec'

**BSSID** 

 $BSSID$ 

 $MAC$ 

**WEB**

**4**

MA<sub>C</sub> GW-EN11H MAC

<IPアドレス>

現在設定されているIPアドレスです。

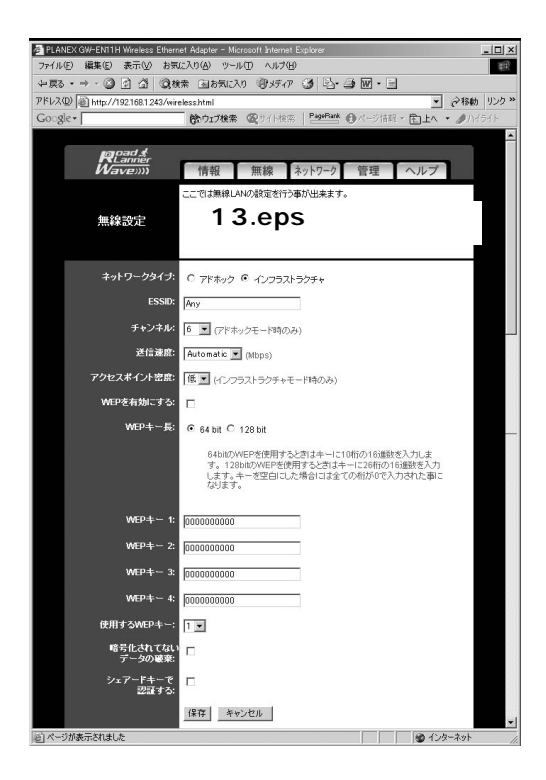

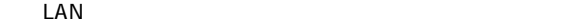

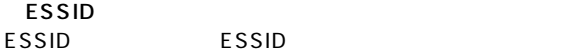

ESSID

ESSID ANY ESSIDに関係など、未来に関係なく、未来に関係なく、

Automatic

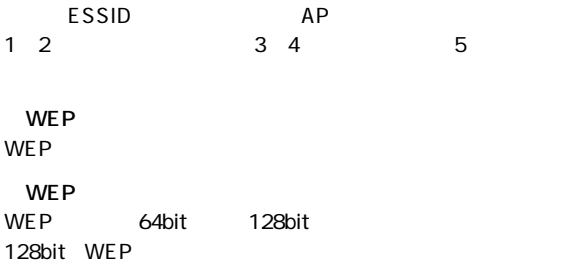

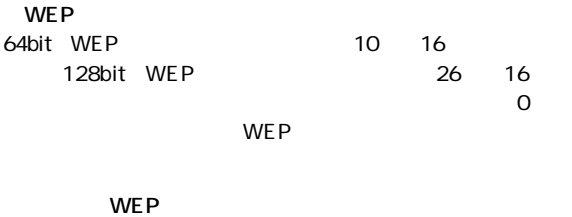

WEP WEP WEP

 $WEP$ 

 $E$  Performance  $E$ 

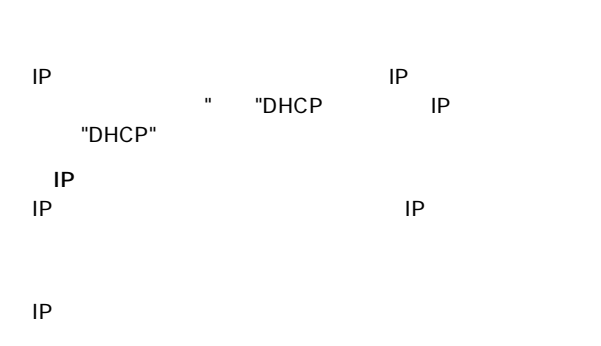

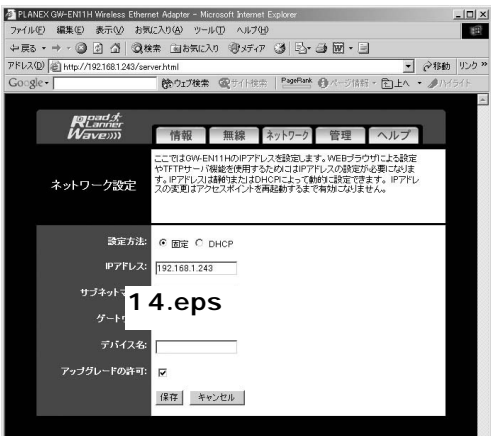

"802.11b Adapter"

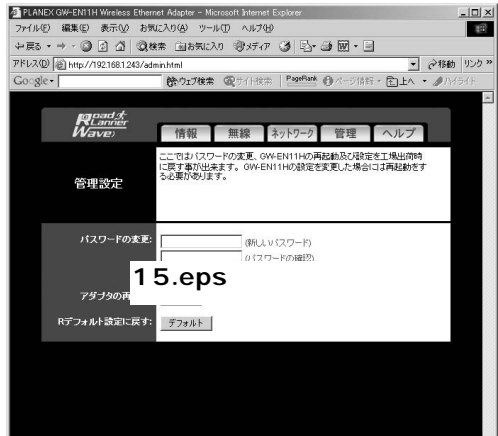

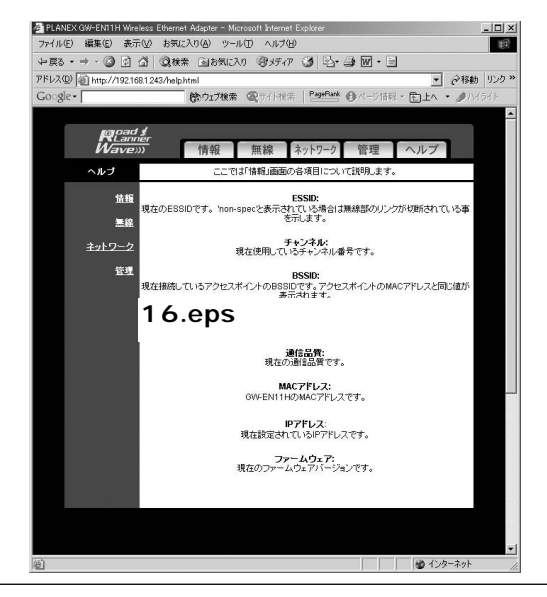

 $\mathsf{OK}$ 

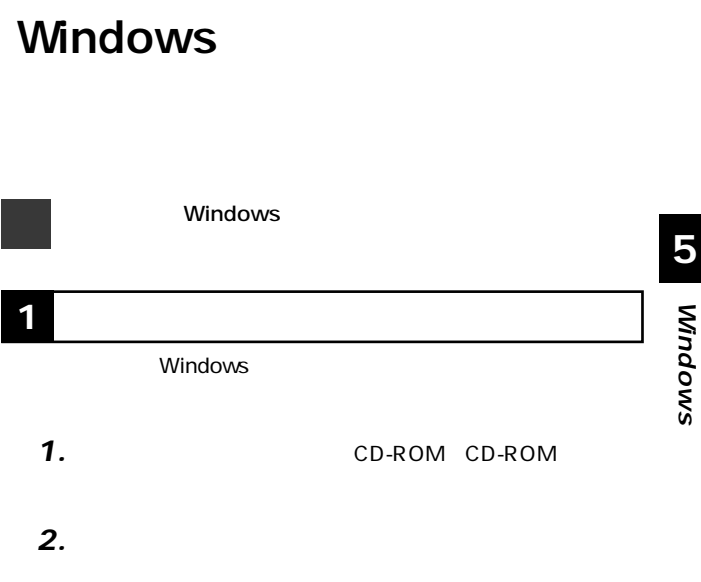

**第5章**

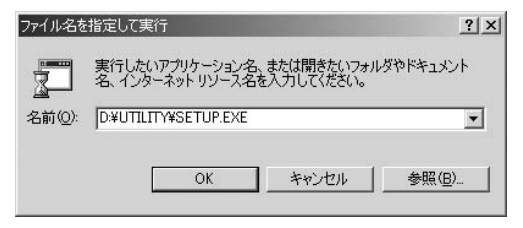

*3.*

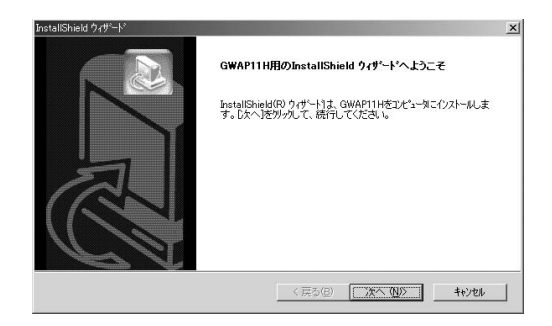

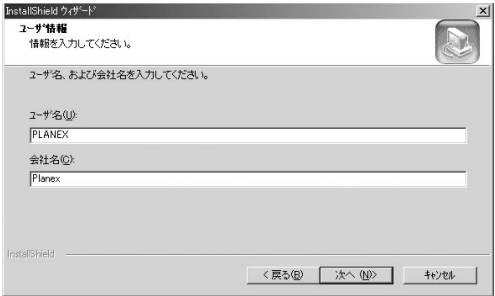

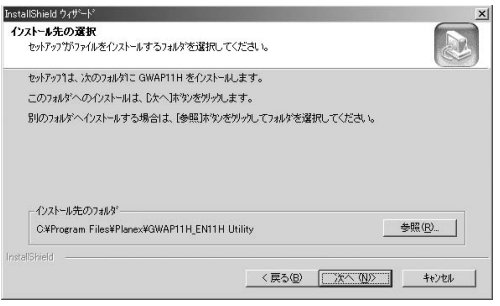

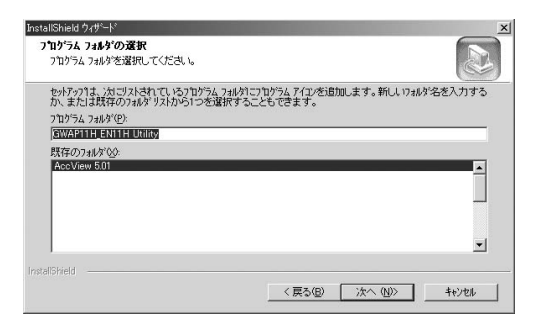

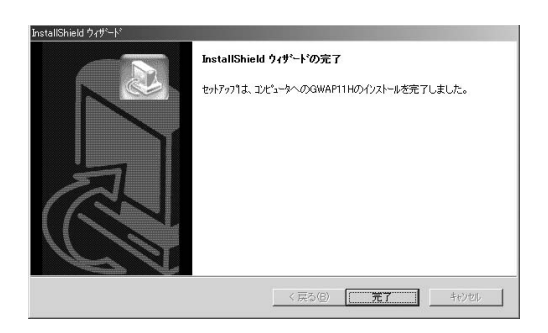

### **2 ユーティリティの起動方法**

#### GW-AP11H\_EN11H Utility *1.*

### **2.** GW-AP11H/EN11H

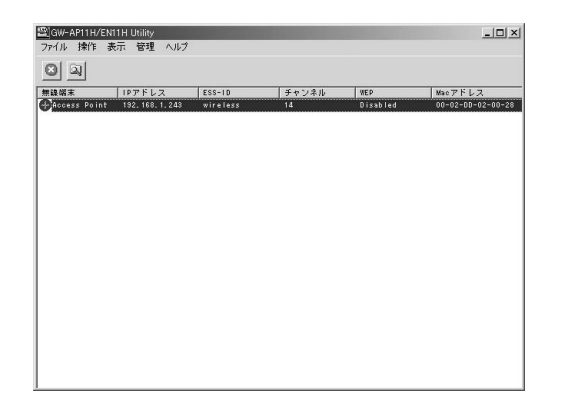

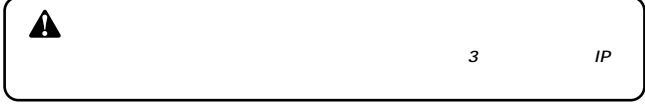

**PLANEX** 

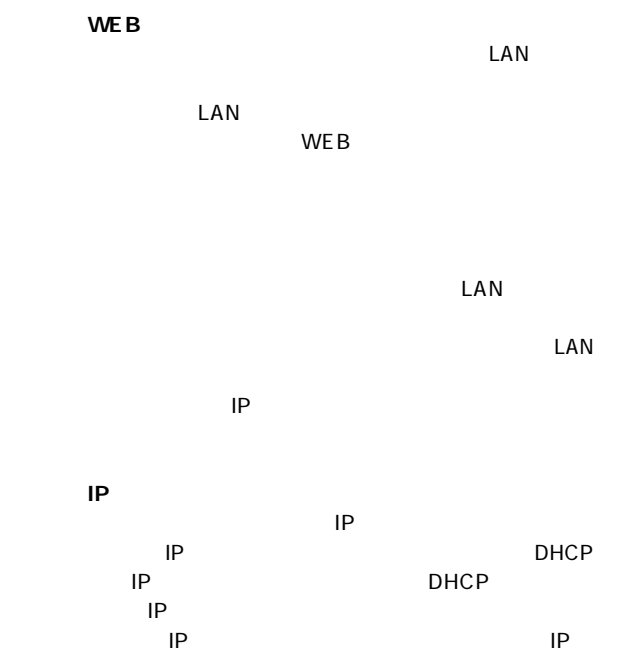

**Windows IQ** Mindows

**A A** 

 $\mathsf{LAN}\phantom{\Big(}\hspace{-.15cm}$ 

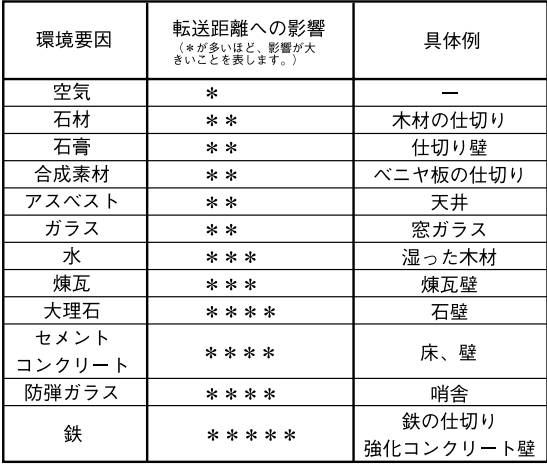

#### IEEE802.11/802.11b,ARIB STD-33A/STD-T66 **IEEE 802.3 10BASE-T**

11/5.5/2/1Mbps 10Mbps

10BASE-T 3 4 5 100m

2.4~2.497GHz

 $80$ 

RJ-45 MDI/MDI-X 10BASE-T LED Ethernet,Wireless

2.1W

108.5mm×76mm×44.5mm

97g

0 40

35 85%

**<EMI>** VCCI class B

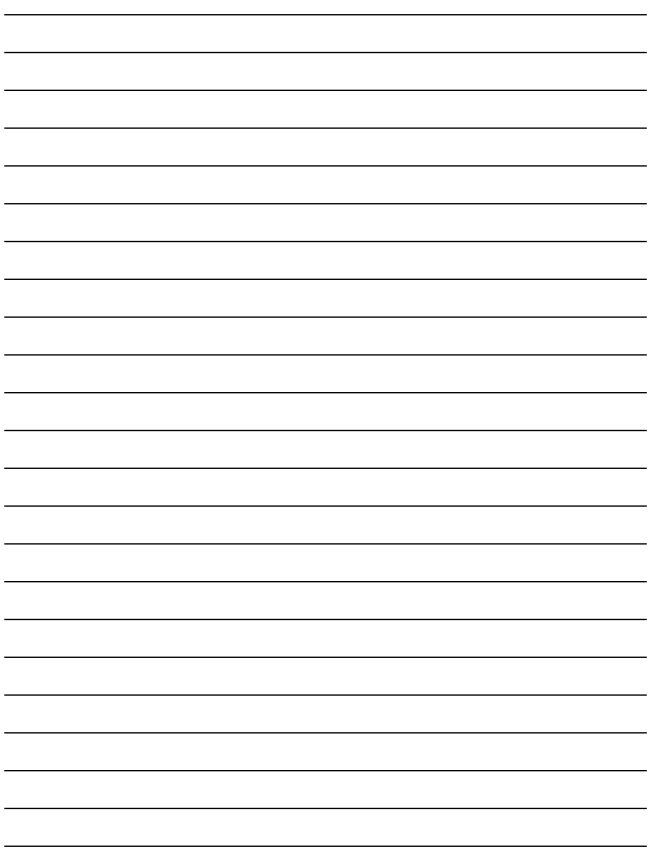

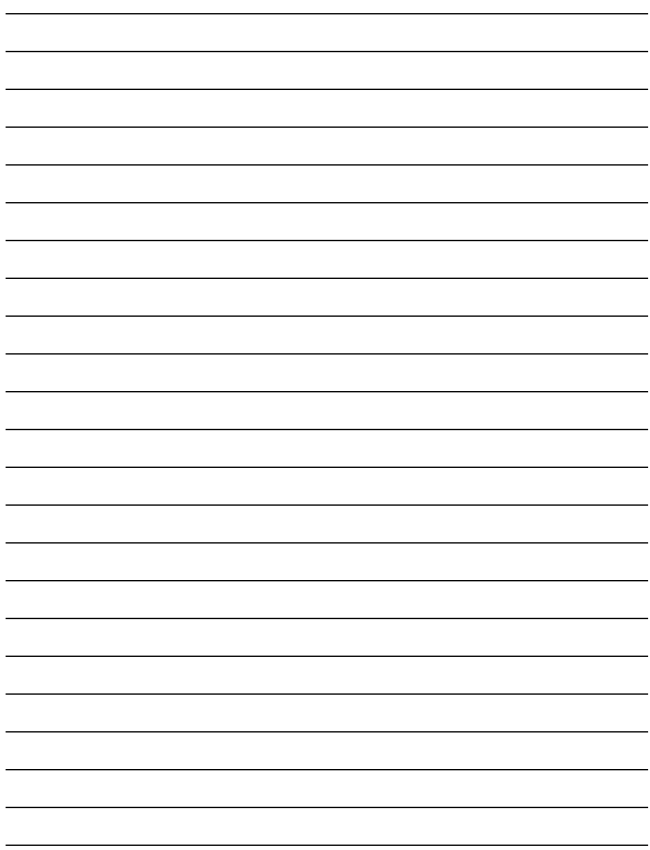

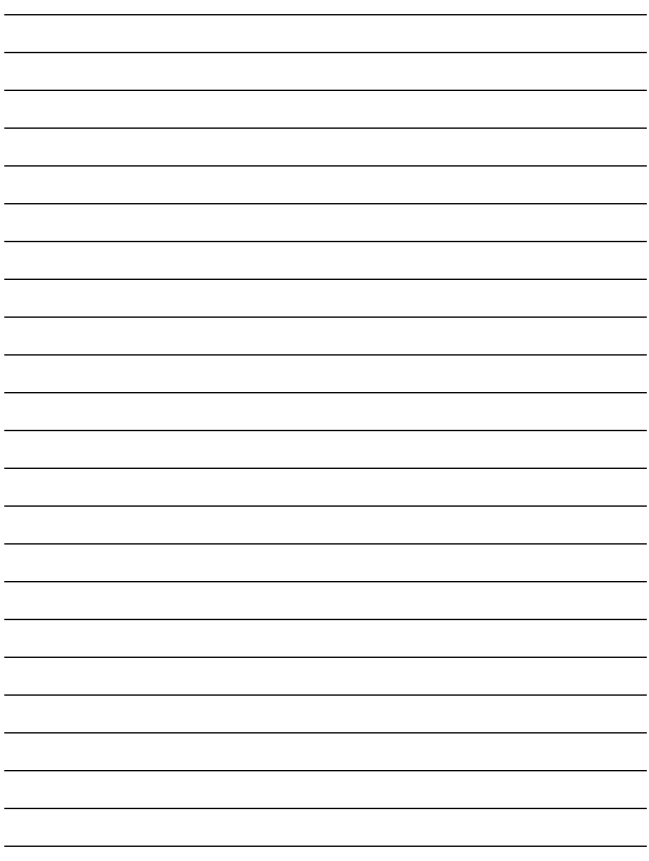

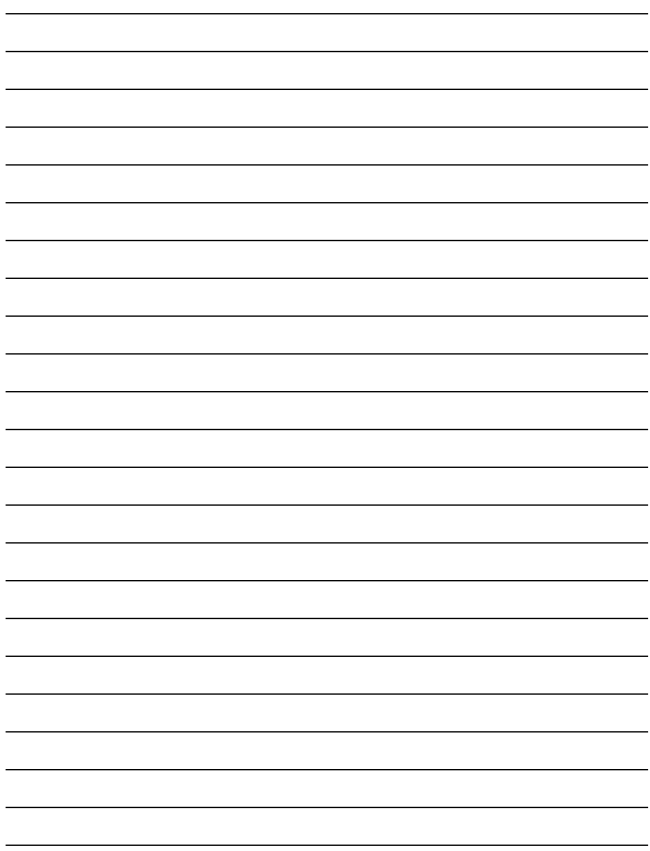

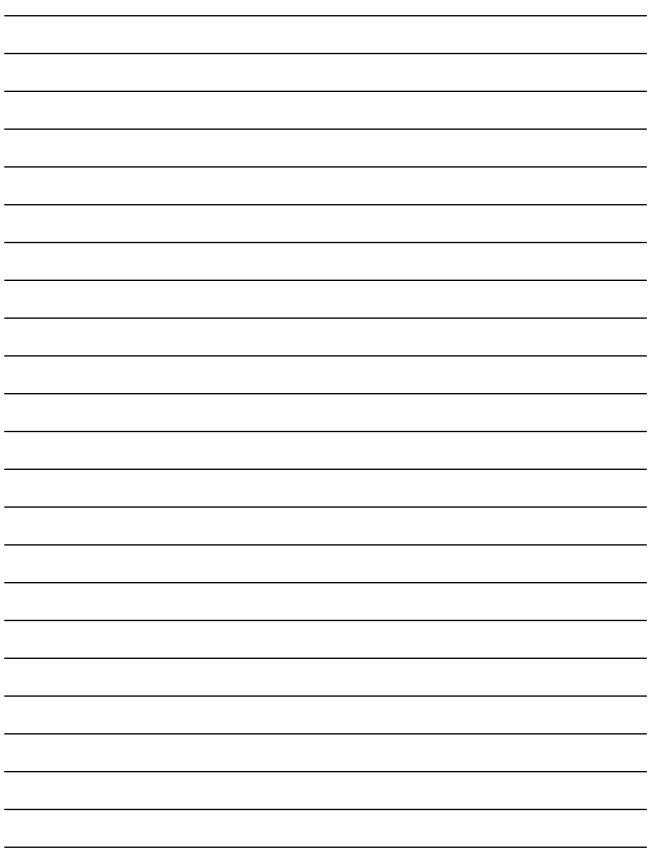

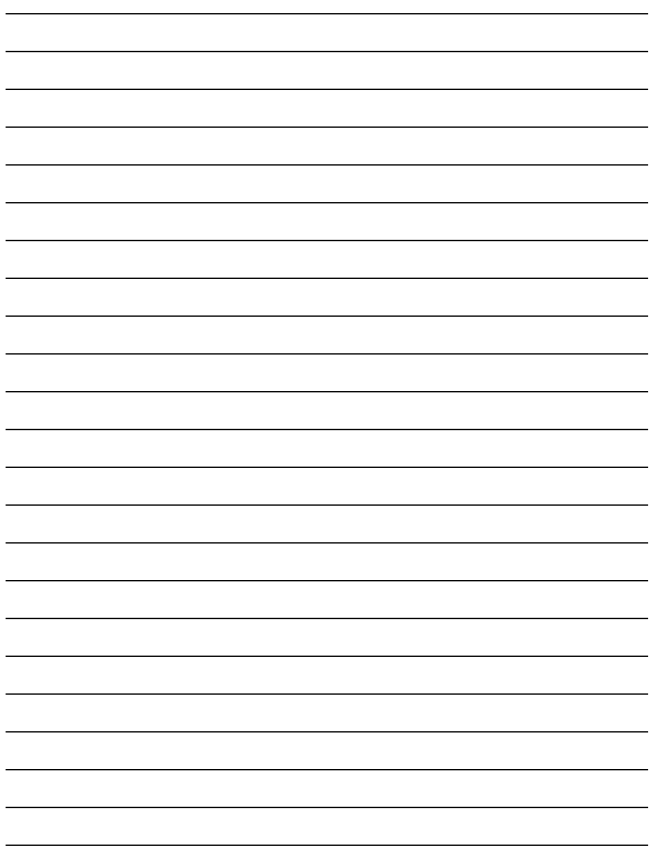

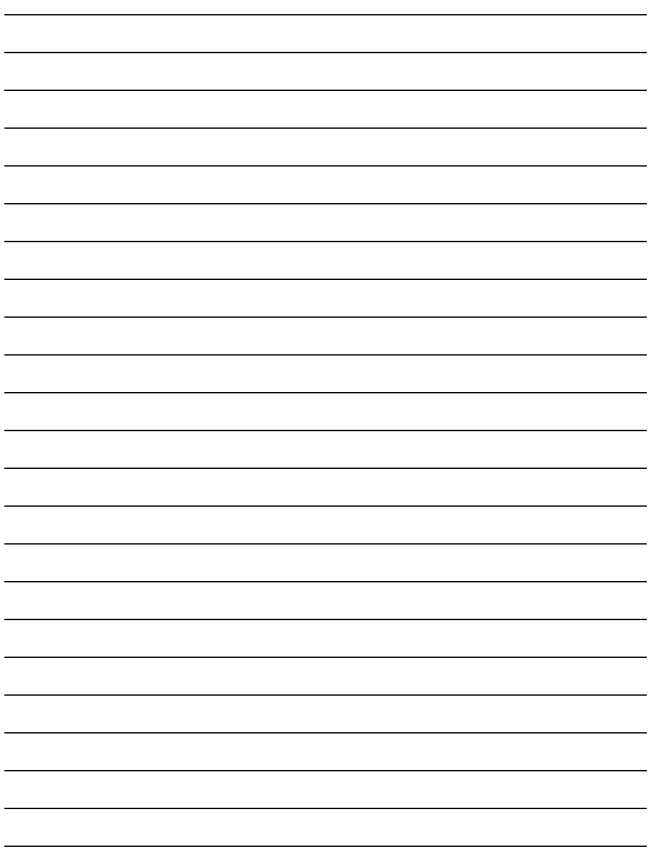

### **http://www.planex.co.jp/user/user.htm**

 $PCI$  $\frac{1}{3}$ PCI

http://direct.planex.co.jp/

 $\sqrt{2}$ http://www.planex.co.jp/lan.htm

http://www.planex.co.jp/support/techform.htm  $24$ 

> 0120-415977 10 12 13 17

**FAX** 

03-5614-1018

受付:24時間

Windows XP/Me

http://www.planex.co.jp/

 $2002 \quad 5$ 

 $\overline{c}$ 

FAX

### FAX:03-5614-1018

送信日:

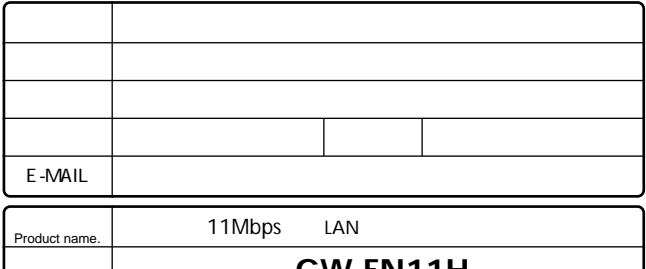

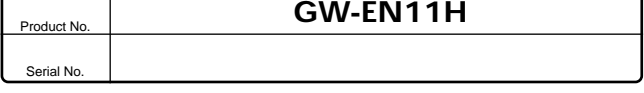

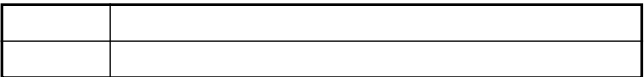

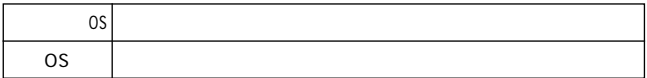

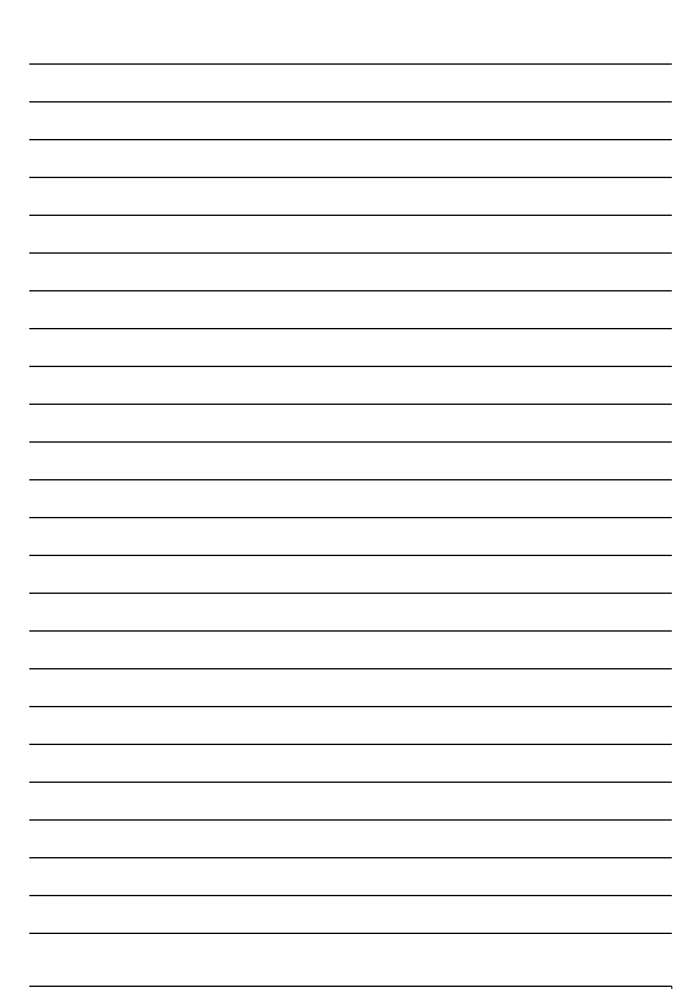

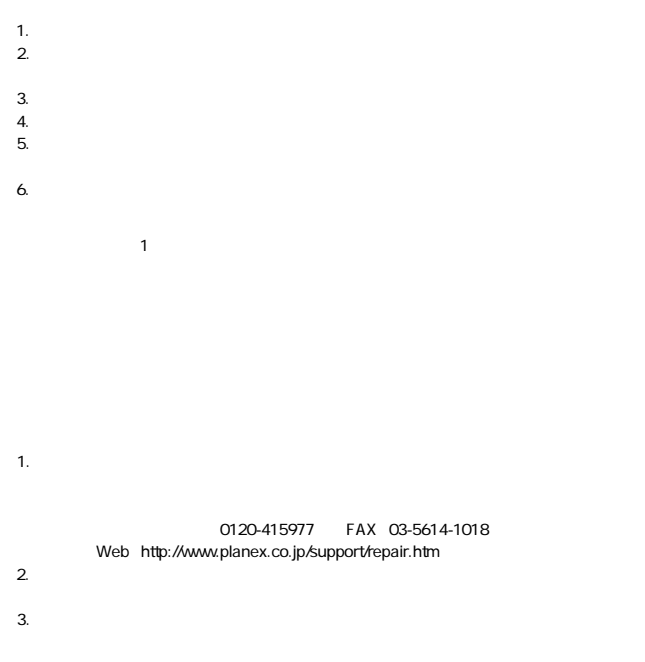

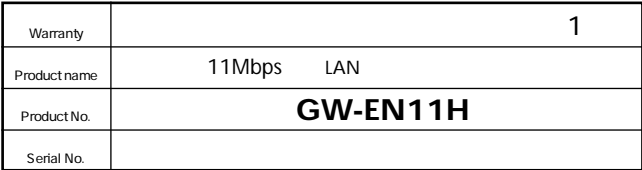

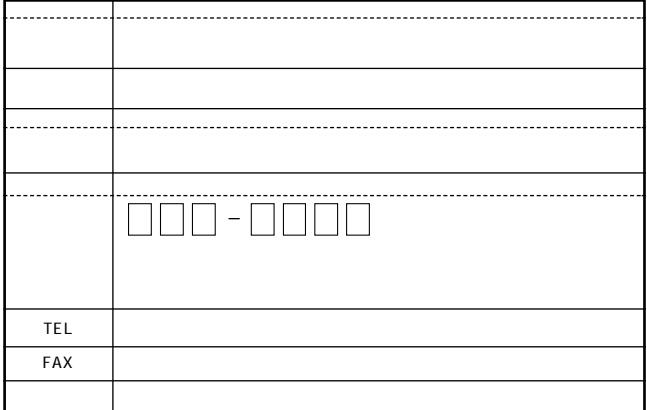

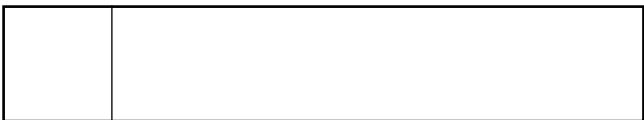

This warranty is valid only in Japan.

プラネックスコミュニケーションズ株式会社

プラネックスコミュニケーションズ株式会社